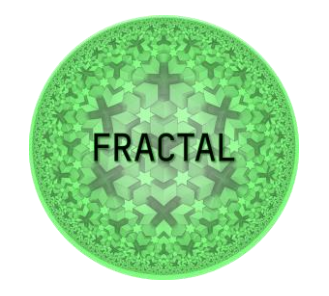

# **Training Material**

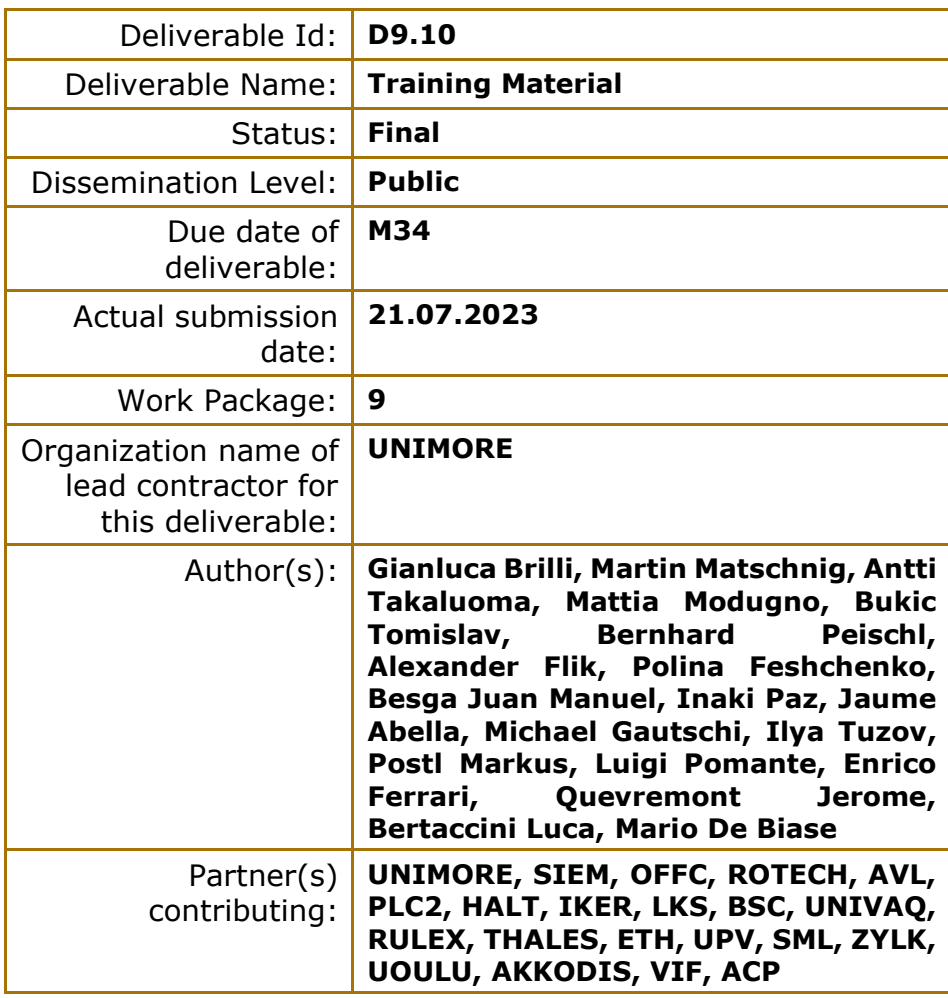

**Abstract:** This delivery will contain the final version of all course content for each training module ranging from basic level introductory materials to sophisticated results.

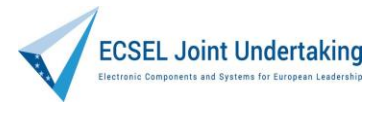

This project has received funding from the ECSEL Joint Undertaking (JU) under grant agreement No 877056

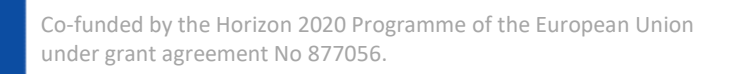

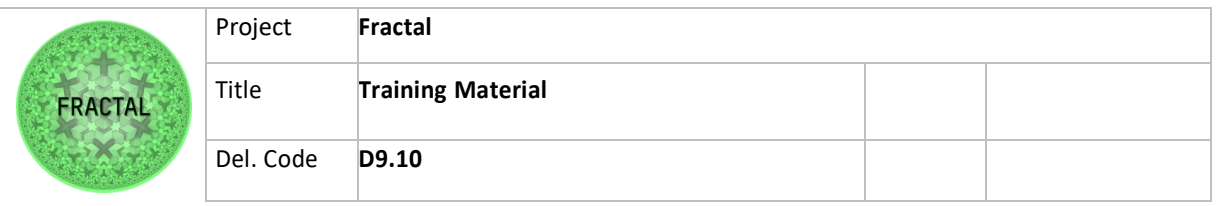

# Contents

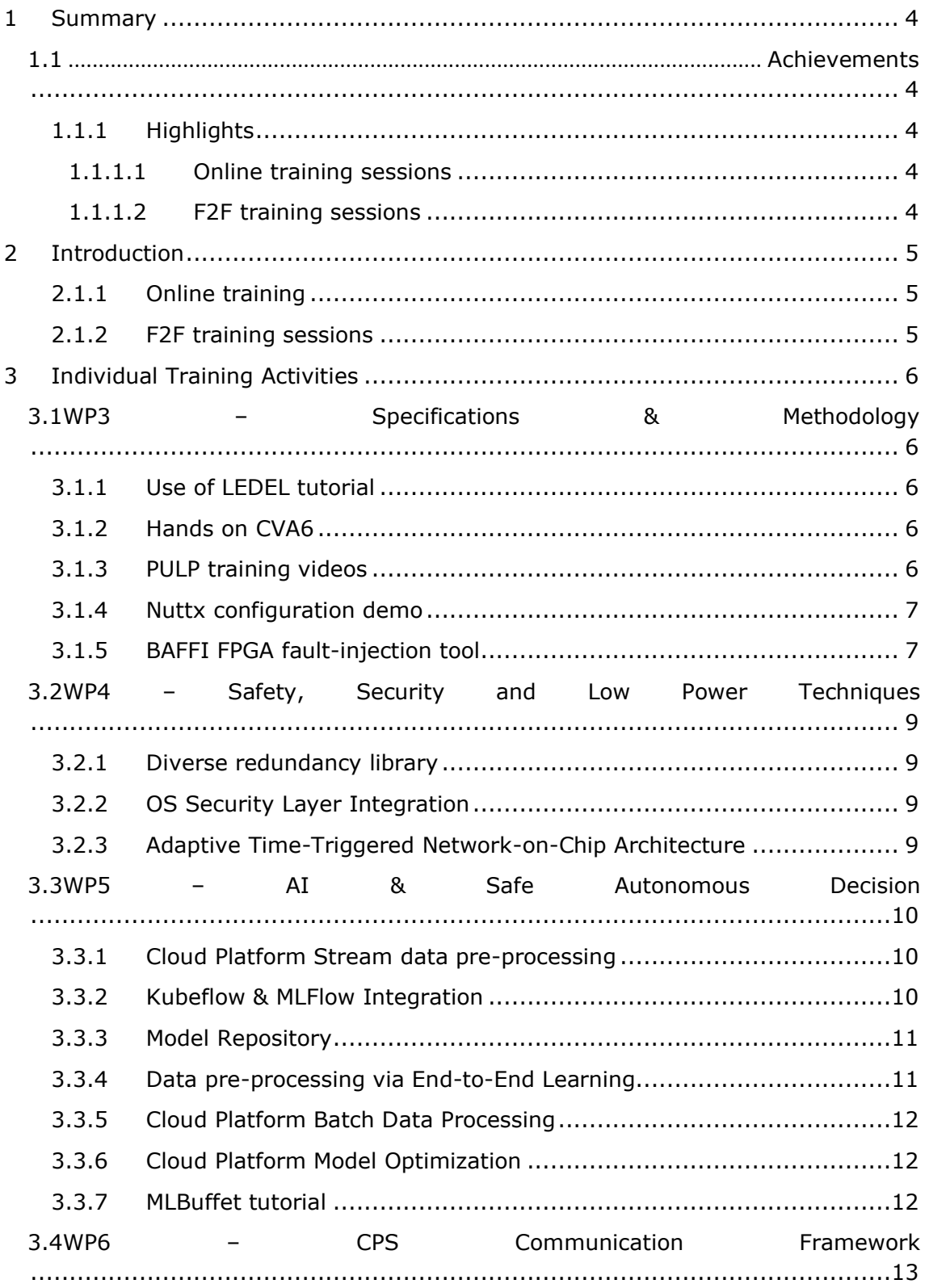

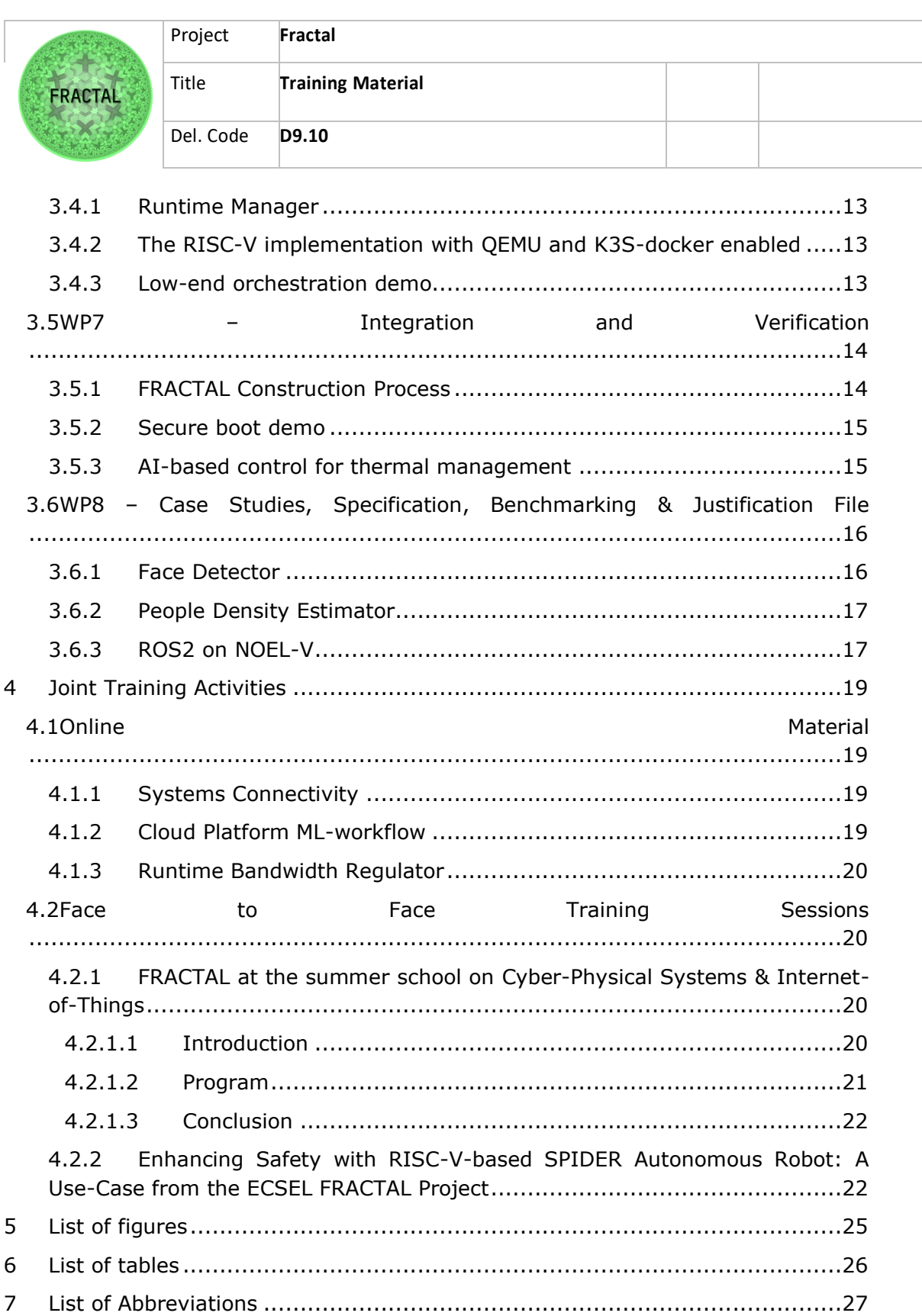

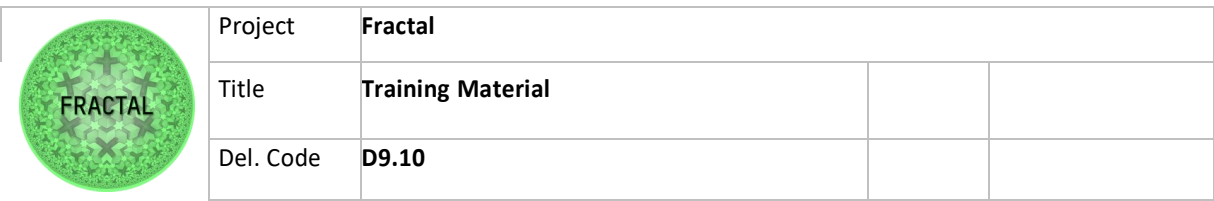

## <span id="page-3-0"></span>**1 Summary**

In today's rapidly evolving and complex world, continuous learning and skills development have become vital for individuals, organizations, and societies to thrive. The training task of the FRACTAL project focuses on the development of comprehensive training materials that combine **online** and **face-to-face** learning modalities. By addressing the specific needs of diverse audiences, this task seeks to empower people and foster their professional development.

Training plays a pivotal role in equipping people with the knowledge, skills, and competencies to exploit the technology developed in the context of the FRACTAL project. The audience of this research project comprises a diverse range of learners, including **employees**, **professionals** and **students** across various companies and universities.

## <span id="page-3-1"></span>**1.1 Achievements**

Deliverable 9.9 Training Strategy and Plan provides valuable information that enables the evaluation of specific indicators to assess the progress and effectiveness of the work. These indicators serve as measurable benchmarks for evaluating the project's outcomes and impact. The following two subsections analyze highlights and lowlights.

#### <span id="page-3-2"></span>**1.1.1 Highlights**

<span id="page-3-3"></span>**1.1.1.1 Online training sessions**

- **Number of activities**:
	- $\circ$  28 pre-recorded videos that will be available of the FRACTAL YouTube channel;
	- $\circ$  9 presentations in the form of power-point slides will be available on the FRACTAL website;
	- o 7 publicly available GitHub repositories containing code and examples;
	- o 24 posters related to FRACTAL components and 8 posters for use cases available on https://fractal-project.eu/about/components/.
- **Contributors in Training**:
	- o 21 partners contributed to the training material preparation.

#### <span id="page-3-4"></span>**1.1.1.2 F2F training sessions**

- **FRACTAL @ CPS&IoT2023**: approximately 150 people, thereof 23 students;
- **FRACTAL @ RISC-V summit:** approximately 450 people, mixed audience of academia and industry. Around 100 students attended the main conference..

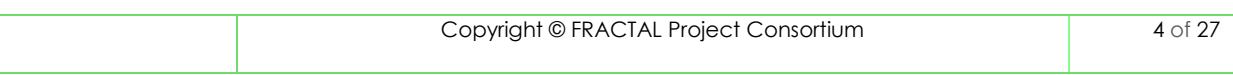

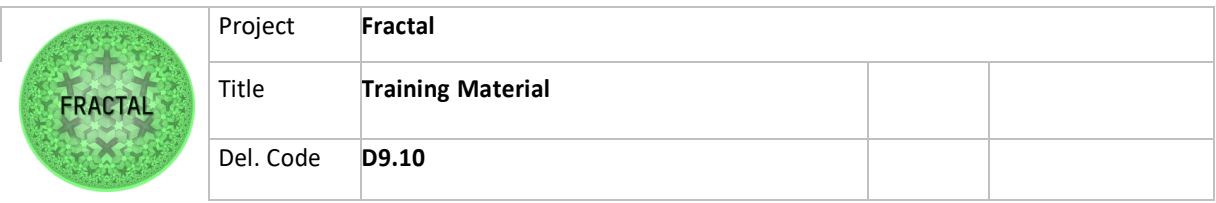

## <span id="page-4-0"></span>**2 Introduction**

This document reports the **deliverable 9.10 (D9.10)** entitled "Training Material" of the FRACTAL project. It includes a comprehensive training program that combines **online** and **face-to-face** learning modalities. This hybrid approach is designed to leverage the benefits of both formats while offering flexibility and personalized learning experiences.

#### <span id="page-4-1"></span>**2.1.1 Online training**

The online component of the training program utilizes cutting-edge technology and interactive platforms to deliver engaging content, including video lectures, multimedia resources and demos. Learners can access the online materials at their convenience, allowing for self-paced learning and the flexibility to balance their training with other commitments. The online platform also facilitates collaboration and knowledge sharing among participants, fostering a dynamic learning community.

Online training material is structured as follows:

- **Pre-recorded Videos**: Available on the FRACTAL YouTube channel, these videos cover various topics related to the training program. They serve as a primary source of learning and provide in-depth explanations and hands on tutorial sessions;
- **Presentations**: include introductions to FRACTAL components relevant to the training. They offer insights into the theoretical aspects and practical applications of the training material. Presentations are in the form of supplementary slides;
- **Additional Materials**:
	- o **GitHub Repositories**: Learners have access to repositories on GitHub, which contain relevant code, scripts, or other resources for further exploration and implementation.
	- o **Posters**: Visual aids in the form of posters are available to summarize important information and concepts covered in the training.

#### <span id="page-4-2"></span>**2.1.2 F2F training sessions**

Complementing the online component, face-to-face training sessions provide an invaluable opportunity for learners to engage directly with expert trainers and peers. These sessions, offer a rich environment for interactive discussions, practical exercises and hands-on experiences. The face-to-face element allows for deeper exploration of complex topics, personalized guidance, and real-time feedback, enhancing the overall learning outcomes.

The next section will provide all information needed to effectively use the training materials. These materials are thoughtfully categorized according to the respective work packages, ensuring easy navigation and access for learners.

![](_page_5_Picture_231.jpeg)

# <span id="page-5-0"></span>**3 Individual Training Activities**

In this section, we present the individual training program proposed by the FRACTAL partners. The training material has been categorized based on the corresponding WP. This approach ensures a structured and systematic learning experience, allowing participants to easily navigate and access the relevant training content aligned with their specific areas of interest and expertise.

## <span id="page-5-1"></span>**3.1 WP3 – Specifications & Methodology**

#### <span id="page-5-2"></span>**3.1.1 Use of LEDEL tutorial**

![](_page_5_Picture_232.jpeg)

<span id="page-5-5"></span>Table 1: Use of LEDEL tutorial

#### <span id="page-5-3"></span>**3.1.2 Hands on CVA6**

#### **Brief description WP/UC Type Link**

![](_page_5_Picture_233.jpeg)

<span id="page-5-6"></span>Table 2: Hands on CVA6

#### <span id="page-5-4"></span>**3.1.3 PULP training videos**

PULP-based systems are being used as part of the FRACTAL HW platform. A comprehensive set of training videos has been made available on the PULP platform webpage in the [PULP training section.](https://pulp-platform.org/pulp_training.html) Among the wide set of training material, the following videos are particularly relevant for FRACTAL developments:

![](_page_5_Picture_234.jpeg)

![](_page_6_Picture_226.jpeg)

#### **Brief description WP/UC Type Link**

![](_page_6_Picture_227.jpeg)

<span id="page-6-2"></span>Table 3: PULP training videos

#### <span id="page-6-0"></span>**3.1.4 Nuttx configuration demo**

In this video you can see how the Posix compatible Nuttx RTOS is configured to the RISC-V based low-end platform e.g. Pulpissimo. By having standard Posix API's the existing software components can (semi)easily configured and build in.

![](_page_6_Picture_228.jpeg)

<span id="page-6-3"></span>Table 4: Nuttx configuration demo

#### <span id="page-6-1"></span>**3.1.5 BAFFI FPGA fault-injection tool**

BAFFI is a bit-accurate fault-injection tool for FPGA prototypes that has been developed in FRACTAL. Currently, BAFFI is able to inject hardware faults in RISC-V based FRACTAL nodes. BAFFI implements a novel hierarchical FFI approach, where fault-loads are defined at the level of hierarchical netlist with any required granularity, scaling from the entire modules selected from the design tree up to individual netlist cells (LUTs, registers, BRAMs or LUTRAMs). In addition, BAFFI supports common area-based FFI approach, where the granularity of target selection is determined by the area constraints (Pblocks). Supported fault models include bit-flips in configuration memory (combinational logic and routing), as well as bit-flips in registers and on-chip user memories.

![](_page_7_Picture_217.jpeg)

#### **Brief description WP/UC Type Link**

![](_page_7_Picture_218.jpeg)

<span id="page-7-0"></span>Table 5: BAFFI FPGA fault-injection tool

![](_page_8_Picture_197.jpeg)

## <span id="page-8-0"></span>**3.2 WP4 – Safety, Security and Low Power Techniques**

#### <span id="page-8-1"></span>**3.2.1 Diverse redundancy library**

The diverse redundancy library is a software component enabling the execution of a function redundantly on two RISC-V cores with some predefined staggering to ensure diversity. The library uses a third core to run the monitor orchestrating the diverse redundant execution of the user function.

#### **Brief description WP/UC Type Link**

![](_page_8_Picture_198.jpeg)

<span id="page-8-4"></span>Table 6: Diverse redundancy library

#### <span id="page-8-2"></span>**3.2.2 OS Security Layer Integration**

![](_page_8_Picture_199.jpeg)

<span id="page-8-5"></span>Table 7: OS Security Layer Integration

### <span id="page-8-3"></span>**3.2.3 Adaptive Time-Triggered Network-on-Chip Architecture**

The ATTNoC architecture is the underlying Network-on-Chip (NoC) architecture employed for interconnecting multiple cores within the FRACTAL HW platform. This architecture incorporates time-triggered capabilities and adaptability features. These attributes enable the NoC to seamlessly inject messages at predetermined intervals and dynamically adjust its schedule in response to contextual events, such as NoC resource faults. To provide comprehensive guidance on the ATTNoC, a series of training videos have been made available and can be accessed through the following tables.

![](_page_9_Picture_223.jpeg)

![](_page_9_Picture_224.jpeg)

<span id="page-9-3"></span>Table 8: Adaptive Time-Triggered Network-on-Chip Architecture

## <span id="page-9-0"></span>**3.3 WP5 – AI & Safe Autonomous Decision**

#### <span id="page-9-1"></span>**3.3.1 Cloud Platform Stream data pre-processing**

Ingestion (stream ingestion approach), storage and transformation of datasets in the Cloud Platform, involving the following components developed in WP5: Data Ingestion Service, Raw Data Object storage service, Data Transformation, S3 compatible data storage, Datasets version control and Data pipelines and workflows orchestrator.

#### **Brief description WP/UC Type Link**

![](_page_9_Picture_225.jpeg)

<span id="page-9-4"></span>Table 9: Cloud Platform Stream data pre-processing

#### <span id="page-9-2"></span>**3.3.2 Kubeflow & MLFlow Integration**

![](_page_9_Picture_226.jpeg)

![](_page_10_Picture_262.jpeg)

![](_page_10_Picture_263.jpeg)

<span id="page-10-2"></span>Table 10: Kubeflow & MLFlow Integration

#### <span id="page-10-0"></span>**3.3.3 Model Repository**

![](_page_10_Picture_264.jpeg)

<span id="page-10-3"></span>Table 11: Model Repository

#### <span id="page-10-1"></span>**3.3.4 Data pre-processing via End-to-End Learning**

Hyper-parameter optimization for pre-processing is a complex and timeconsuming procedure. The end-to-end learning methodology developed in the context of the FRACTAL project allows to obtains nearly optimal performance, while not requiring neither domain knowledge nor expensive greed search. An illustration is given in the context of image classification.

![](_page_10_Picture_265.jpeg)

![](_page_11_Picture_222.jpeg)

![](_page_11_Picture_223.jpeg)

<span id="page-11-3"></span>Table 12: Data pre-processing via End-to-End Learning

#### <span id="page-11-0"></span>**3.3.5 Cloud Platform Batch Data Processing**

Ingestion (batch ingestion approach), storage and transformation of datasets in the Cloud Platform, involving the following components developed in WP5: Raw Data Object storage service, Data Transformation, S3 compatible data storage, Datasets version control and Data pipelines and workflows orchestrator.

![](_page_11_Picture_224.jpeg)

<span id="page-11-4"></span>Table 13: Cloud Platform Batch Data Processing

#### <span id="page-11-1"></span>**3.3.6 Cloud Platform Model Optimization**

Upload and storage of models in the cloud platform and optimize the model for Versal Platform, involving the following components developed in WP5: Images repository, Models version control, Model repository, Data pipelines and workflows orchestrator and Model preparation for Fractal Edge (Versal Xilinx Vitis AI).

![](_page_11_Picture_225.jpeg)

<span id="page-11-5"></span>Table 14: Cloud Platform Model Optimization

#### <span id="page-11-2"></span>**3.3.7 MLBuffet tutorial**

![](_page_11_Picture_226.jpeg)

<span id="page-11-6"></span>Table 15: MLBuffet tutorial

![](_page_12_Picture_208.jpeg)

## <span id="page-12-0"></span>**3.4 WP6 – CPS Communication Framework**

#### <span id="page-12-1"></span>**3.4.1 Runtime Manager**

The Runtime Manager component is a software module, installed on FRACTAL nodes, used to schedule tasks to be performed based on the input received. It also provides the load balancing feature which sends activities to be performed to a different node, when the executing node is busy, thanks to the interface with the Load Balancer component.

![](_page_12_Picture_209.jpeg)

<span id="page-12-4"></span>Table 16: Runtime Manager

#### <span id="page-12-2"></span>**3.4.2 The RISC-V implementation with QEMU and K3S-docker enabled**

![](_page_12_Picture_210.jpeg)

![](_page_12_Picture_211.jpeg)

<span id="page-12-5"></span>Table 17: The RISC-V implementation with QEMU and K3S-docker enabled

#### <span id="page-12-3"></span>**3.4.3 Low-end orchestration demo**

In this video you can see how top of the Posix compatible RTOS (Nuttx), the commercial orchestrations ported/configured/installed the and how it behaves from when monitored/controlled from the cloud.

Note1: The USB is for power only, all communication is wireless and high secure. Note2: On this demo we utilize Microsoft IotHub as at background, but also Google GCM and Amazon AWS may be utilized.

![](_page_12_Picture_212.jpeg)

![](_page_13_Picture_135.jpeg)

![](_page_13_Picture_136.jpeg)

<span id="page-13-3"></span>Table 18: Low-end orchestration demo

## <span id="page-13-0"></span>**3.5 WP7 – Integration and Verification**

#### <span id="page-13-1"></span>**3.5.1 FRACTAL Construction Process**

A lot of components have been built in FRACTAL. FRACTAL Features have been defined to add traceability from UC requirements to the selection of components required for the Use Case. This process has been mockup by using FIGMA and can be navigated.

![](_page_13_Picture_6.jpeg)

Figure 1: FRACTAL mockup

<span id="page-13-2"></span>The mockup first shows the platform and cloud selection and enables to access the global view of the Big Picture. The Big Picture presents the parts of the system and enables to click on the distinct parts where the corresponding available components will be shown. Clicking on a component presents their corresponding presentation and startup poster.

You can also select a platform and start selecting the features considered for your UC as in a car configurator. Small descriptions appear to help on the selection of FRACTAL features. Being a mockup of the actual tool, UC6 feature selections have been marked. Under FRACTALITY and OPENNESS tabs, the user may click on View Configuration that will show the Big Picture just including selected components and the corresponding platform. In the mockup it is currently particularized for the UC6. If you click on Versal platform at the bottom, a poster presenting the Versal and how to start constructing it is shown.

![](_page_13_Picture_137.jpeg)

![](_page_14_Picture_205.jpeg)

In this sense, with the tool we target from FRACTAL Feature selection, to platform and component selection and finally to the FRACTAL platform construction and component usage.

![](_page_14_Picture_206.jpeg)

<span id="page-14-2"></span>Table 19: FRACTAL construction process

#### <span id="page-14-0"></span>**3.5.2 Secure boot demo**

In this video you can see how the secure boot works. At first a binary is signed with a private key. During the boot process a hash of the firmware is computed and verified with the public key. In case of success, the boot process is completed and the application is started. Otherwise, the boot process will fail.

![](_page_14_Picture_207.jpeg)

<span id="page-14-3"></span>Table 20: Secure boot demo

#### <span id="page-14-1"></span>**3.5.3 AI-based control for thermal management**

AI-based controls for thermal management reduces human effort on calibrating control strategies for thermal management in electric vehicle. It is developed as a part of WP7.

![](_page_14_Picture_208.jpeg)

![](_page_14_Picture_209.jpeg)

![](_page_15_Picture_208.jpeg)

![](_page_15_Picture_209.jpeg)

<span id="page-15-2"></span>Table 21: AI-based control for thermal management

## <span id="page-15-0"></span>**3.6 WP8 – Case Studies, Specification, Benchmarking & Justification File**

#### <span id="page-15-1"></span>**3.6.1 Face Detector**

The Face Detector (FD) is a SW component, deployed on the Xilinx ZYNQ Ultrascale+/VERSAL composing the Totem Node, receives a video stream from the Runtime Manager (RM) component to detect if a person is in front of the totem and, in that case, to detect faces. Detected face images are then sent back to the Totem Node RM to be further dispatched to other SW components (i.e., Age Estimator and Gender Classifier). The FD component allows to obtain a frame centered on the user's face in front of the totem node. By using an image captured by the RM, by means of the camera positioned on the totem node as input, the FD component exploiting AI algorithms can automatically determine the faces inside the input image. FD is triggered by the RM, based on events. Once the recognition process is completed, the detected face is stored inside a JPEG image that can be read by the RM using shared memory.

#### **Brief description WP/UC Type Link**

![](_page_16_Picture_230.jpeg)

![](_page_16_Picture_231.jpeg)

<span id="page-16-2"></span>Table 22: Face Detector

#### <span id="page-16-0"></span>**3.6.2 People Density Estimator**

The People Density Estimator (DE) is a SW component that takes as input a video stream received from the Runtime Manager (RM) component. The aim of this component is to provide an estimation of the density of the people located in the totem area. DE provides as output the density estimation and some performance metrics to the RM component. The RM component can configure the DE to re-use information partially processed by the People Detector component, to save computational resources.

![](_page_16_Picture_232.jpeg)

![](_page_16_Picture_233.jpeg)

<span id="page-16-3"></span>Table 23: People Density Estimator

#### <span id="page-16-1"></span>**3.6.3 ROS2 on NOEL-V**

VAL-UC7 SPIDER autonomous robot is using ROS2 as middleware for communication and data transfer between different components of the robot system. A publicly

![](_page_16_Picture_234.jpeg)

![](_page_17_Picture_86.jpeg)

available Github page shows how to use ROS2 on a NOEL-V based system in the context of the use-case. The tutorial links all relevant information for installation of the system and provides an example setup to run a ROS2 node on NOEL-V and connect to external ROS2 nodes.

## **Brief description WP/UC Type Link**

![](_page_17_Picture_87.jpeg)

<span id="page-17-0"></span>Table 24: ROS2 on NOEL-V

![](_page_17_Picture_88.jpeg)

![](_page_18_Picture_206.jpeg)

# <span id="page-18-0"></span>**4 Joint Training Activities**

This section highlights the joint training activities. The training material has been divided into two formats: online and face-to-face sessions. This strategic division allows participants to engage in a flexible learning experience, with online sessions offering convenience and accessibility, while face-to-face sessions provide valuable opportunities for in-person interaction and practical hands-on training.

## <span id="page-18-1"></span>**4.1 Online Material**

#### <span id="page-18-2"></span>**4.1.1 Systems Connectivity**

This training session is a joint collaboration between **UOULU** and **HALTIAN**.

![](_page_18_Picture_207.jpeg)

<span id="page-18-4"></span>Table 25: Systems Connectivity

#### <span id="page-18-3"></span>**4.1.2 Cloud Platform ML-workflow**

The Cloud Platform ML-workflow is a joint collaboration between **RULEX** and **UOULU**. Upload and storage of models in the cloud platform, training/retraining the models from a set of Data and storage of the resulting model, involving the following components developed in WP5: Images repository, Models version control, Model repository, Machine learning pipeline and ML pipeline connection to model repository

![](_page_18_Picture_208.jpeg)

![](_page_19_Picture_216.jpeg)

![](_page_19_Picture_217.jpeg)

<span id="page-19-4"></span>Table 26: Cloud Platform ML-workflow

#### <span id="page-19-0"></span>**4.1.3 Runtime Bandwidth Regulator**

The Runtime Bandwidth Regulator (RBR) component is a joint collaboration between **UNIMORE** and **UNIVAQ**. The RBR is a bandwidth regulation hardware design composed of a monitoring and a throttling system that can be integrated inside generic accelerator clusters targeting FPGA-based systems. The main objective of this component is to dynamically regulate memory bandwidth of COTS platforms to mitigate the memory interference problems.

![](_page_19_Picture_218.jpeg)

![](_page_19_Picture_219.jpeg)

<span id="page-19-5"></span>Table 27: Runtime Bandwidth Regulator

## <span id="page-19-1"></span>**4.2 Face to Face Training Sessions**

#### <span id="page-19-2"></span>**4.2.1 FRACTAL at the summer school on Cyber-Physical Systems & Internet-of-Things**

#### <span id="page-19-3"></span>*4.2.1.1 Introduction*

On June 6, 2023, FRACTAL project was presented on the Cyber-Physical Systems and Internet-of-Things (CPSIoT'2023) summer school in Budva, Montenegro. The FRACTAL event was held by project partners **LKS**, **UNIMORE** and the project coordinator **IKERLAN**, to present the innovative features and advancements of the

![](_page_20_Picture_135.jpeg)

FRACTAL project. In order to facilitate broader access and ensure global participation, the presentation was also transmitted using Zoom. Figure 2 reports the schedule of the first day at CPSIoT'2023, where the FRACTAL project was presented.

![](_page_20_Picture_2.jpeg)

Figure 2: First day schedule at Cyber-Physical Systems & Internet-of-Things summer school

#### <span id="page-20-1"></span><span id="page-20-0"></span>*4.2.1.2 Program*

The detailed information about the face to face FRACTAL training event are:

- 1. **FRACTAL project presentation**: an overview of the project;
- 2. **System & components**: the Fractal system developed to meet the objectives of the project, as well as its relationship with the components developed in the different work packages;
- 3. **Node building process**: the building process to build the Fractal nodes for a specific application, depending on its features;
- 4. **Use-Case six**: a real example of FRACTAL node building, using one of the use cases implemented in the project (UC6 Smart Totem).

![](_page_21_Picture_108.jpeg)

#### <span id="page-21-0"></span>*4.2.1.3 Conclusion*

![](_page_21_Picture_2.jpeg)

Figure 3: Presentation of the FRACTAL project at CPSIoT'2023

<span id="page-21-2"></span>The conference itself had a considerable attention, attracting approximately 150 people from various domains and backgrounds. 23 people of whom were students accepted at the summer school.

### <span id="page-21-1"></span>**4.2.2 Enhancing Safety with RISC-V-based SPIDER Autonomous Robot: A Use-Case from the ECSEL FRACTAL Project**

The SPIDER use case of the ECSEL FRACTAL project demonstrates the safety capabilities developed in the project on a RISC-V platform. The use case demonstrates the integration of a diverse redundancy service and a multicore interference monitoring service. These services allow the SPIDER coexecution of safety-relevant and machine learning tasks, while implementing fail-operational capabilities on a single computing device.

The use-case was presented in a short talk at the RISC-V Summit Europe in Barcelona on the  $6<sup>th</sup>$  of June 2023. As reported in Figure 5, the use-case was presented in the second day of the summit, with a dedicated 15 minutes talk, presented by **Virtual Vehicle Research GmbH**.

![](_page_22_Picture_98.jpeg)

![](_page_22_Picture_1.jpeg)

<span id="page-22-0"></span>Figure 4: Presentation of the UC7 at the RISC-V summit

#### Wednesday, June 7th

![](_page_22_Picture_99.jpeg)

<span id="page-22-1"></span>Figure 5: Second day schedule of the RISC-V summit held in Barcelona

#### [https://riscv-europe.org/media/proceedings/posters/2023-06-06-Joaquim-Maria-](https://riscv-europe.org/media/proceedings/posters/2023-06-06-Joaquim-Maria-CASTELLA-TRIGINER-abstract.pdf)[CASTELLA-TRIGINER-abstract.pdf](https://riscv-europe.org/media/proceedings/posters/2023-06-06-Joaquim-Maria-CASTELLA-TRIGINER-abstract.pdf)

![](_page_22_Picture_100.jpeg)

![](_page_22_Picture_101.jpeg)

![](_page_23_Picture_63.jpeg)

![](_page_23_Picture_64.jpeg)

<span id="page-23-0"></span>Table 28: Enhancing Safety with RISC-V-based SPIDER Autonomous Robot: A Use-Case from the ECSEL FRACTAL Project

![](_page_23_Picture_65.jpeg)

![](_page_24_Picture_56.jpeg)

# <span id="page-24-0"></span>**5 List of figures**

![](_page_24_Picture_57.jpeg)

![](_page_24_Picture_58.jpeg)

![](_page_25_Picture_164.jpeg)

# <span id="page-25-0"></span>**6 List of tables**

![](_page_25_Picture_165.jpeg)

![](_page_26_Picture_64.jpeg)

# <span id="page-26-0"></span>**7 List of Abbreviations**

![](_page_26_Picture_65.jpeg)

- EAB Extended Advisory Board<br>PULP Parallel Ultra Low Power (
- Parallel Ultra Low Power (project by ETH Zurich)
- UC Use Case
- WP Work Package

![](_page_26_Picture_66.jpeg)